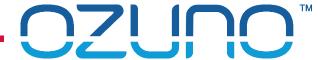

HOW TO INTERFACE TO THE RAPIX SYSTEM 22 OCT 2018

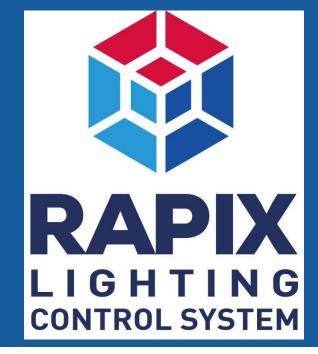

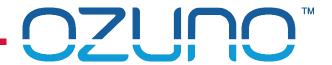

# COURSE PURPOSE

#### The RAPIX API.

This will help you to understand:

- What the RAPIX system is;
- How it operates internally;
- How to interface to it from another system using the RAPIX API.

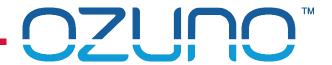

# **COURSE PURPOSE**

#### Pre-requisites.

It is recommended that you have already completed:

- DALI Basics;
- RAPIX Introduction.

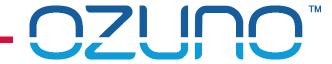

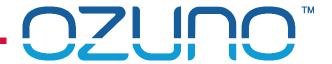

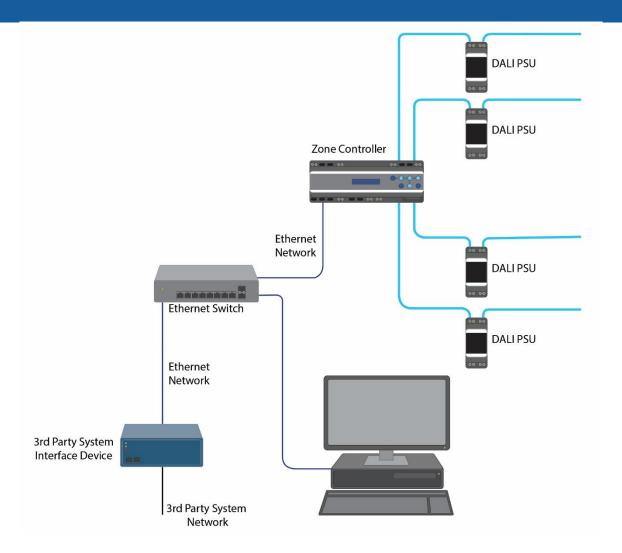

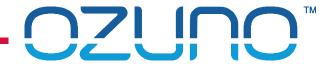

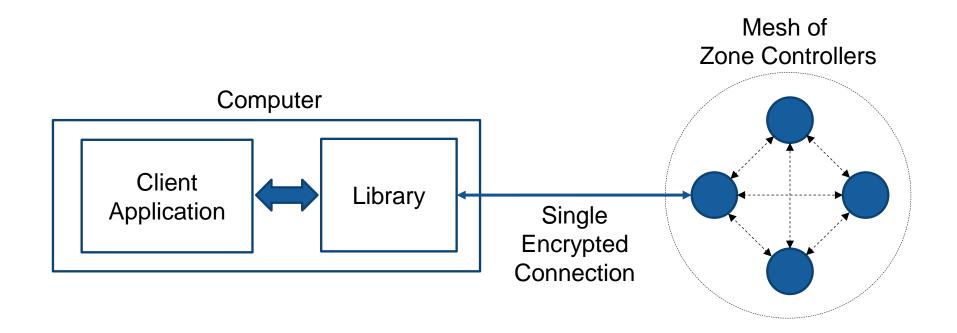

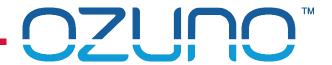

#### Use library for interface

- Windows DLL
- Can use C source code

#### **Connection Management functions**

- Open connection to Zone Controller
- Close connection

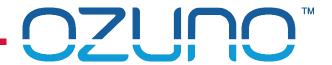

#### Commissioning functions

- Get project details
  - Name etc.
  - List of Controllers
- Get details of RAPIX Zones
  - Name
  - Members
- Get details of RAPIX Scenes
  - Name
  - Members
- Get Xi details
  - Operating properties
  - Flags

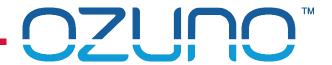

#### Real-time operation

- RAPIX Zone commands (control)
  - Set Zone on, off, level, min, up, down
  - Set Zone fade time
  - Get Zone levels
- RAPIX Zone events
  - Level changed
  - Device & communication failures

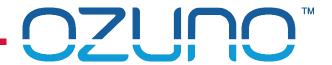

#### Real-time operation

- RAPIX Scene commands (control)
  - Set Scene
  - Set Scene off
  - "Nudge" scene up or down
- RAPIX Scene events
  - State changed (set/not set)

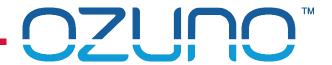

#### Overview of RAPIX API usage

- 1. Open connection to a Zone Controller
- 2. Initialise settings
- 3. Get Zone Levels & Scene states
- 4. Send Zone & Scene commands as needed
- 5. Wait for Zone & Scene events
  - Do not poll!

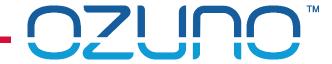

# **EXAMPLES**

**HOW IT WORKS** 

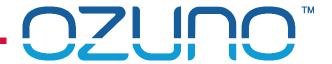

### **EXAMPLES**

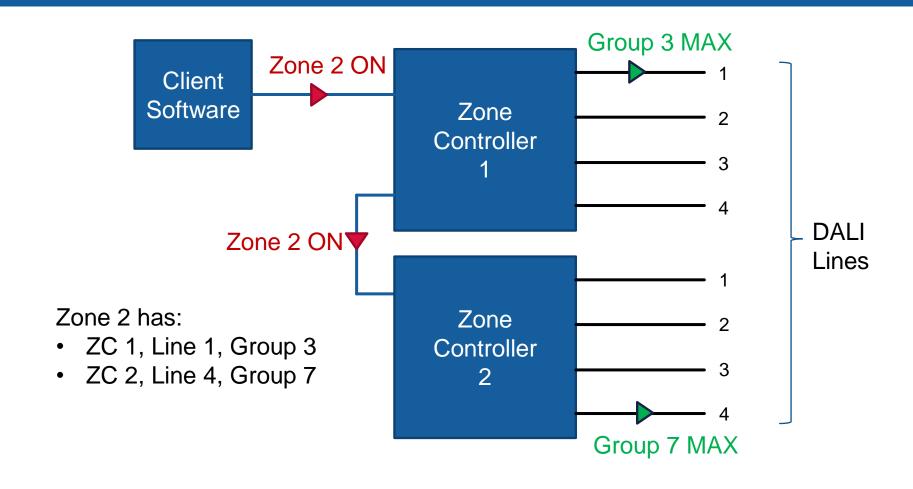

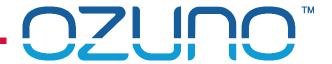

## **EXAMPLES**

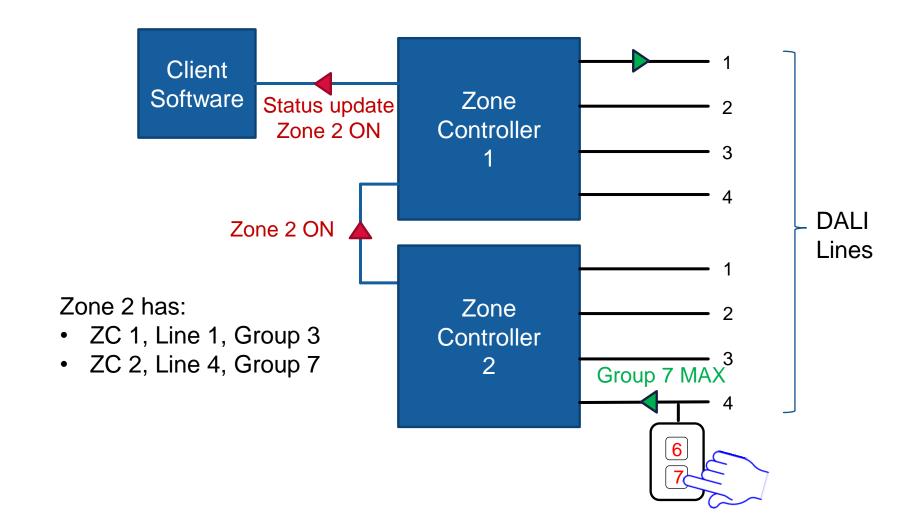

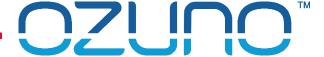

# INITIALISATION

MAKING THE CONNECTION

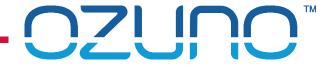

### **INITIALISATION - CONNECTION**

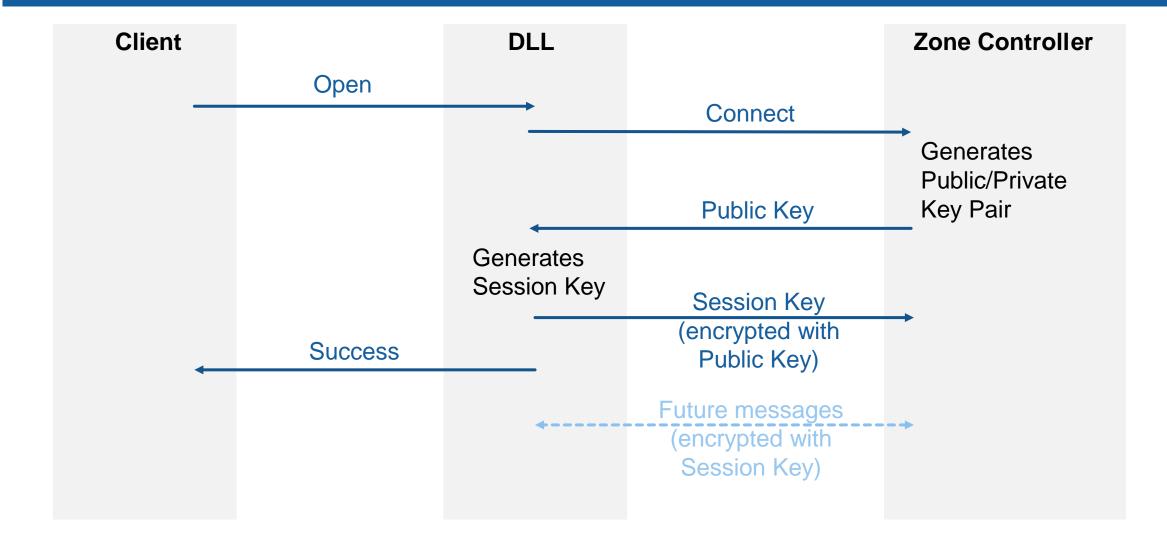

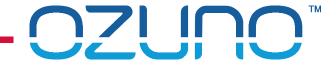

### **INITIALISATION - AUTHENTICATION**

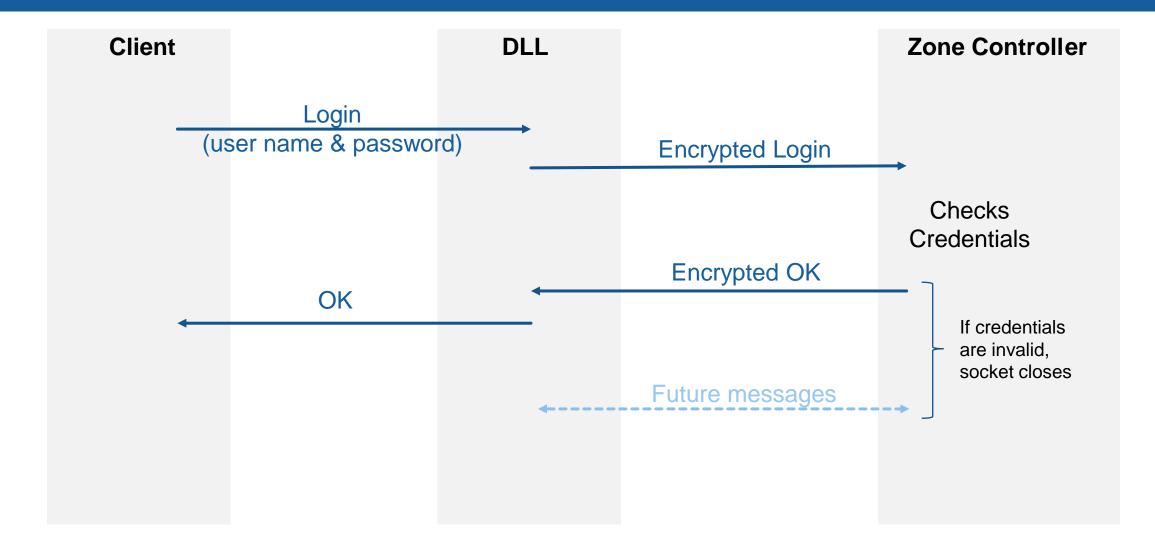

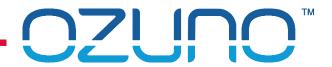

### INITIALISATION

Once the log-in is complete, select options as required

- Zone Scaling, for example:
  - 0 254 (DALI default)
  - -0 255 (byte)
  - 0 − 100%
  - **■** 0.0 − 1.0
- Zone Events
- Scene Events

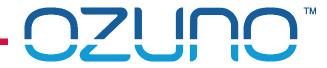

# API USAGE

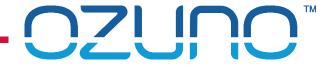

### API USAGE - EXAMPLE

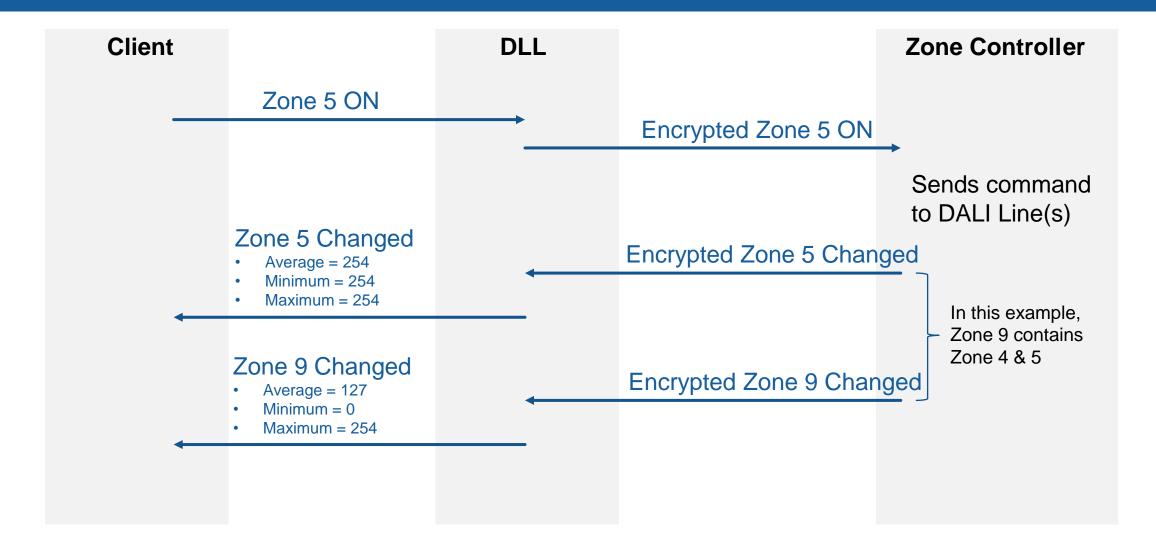

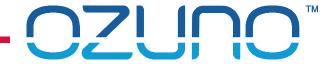

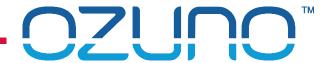

#### All messages use DGCM format:

- Uses JSON standard format
- General structure
  - Header (message type and version)
  - Id
  - Optional Reply Id (to match reply with command)
  - Category
  - Command
  - Optional Data
- White space is ignored

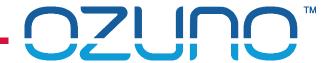

Messages are detailed in the RAPIX API document (ICD-ADL-13-013-03)

#### Example

Set Zone 5 On

```
"type": "dgcm",
"ver": 1,
"id": 123,
"cat": "zone",
"cmd": "on",
"data": ["5"]
```

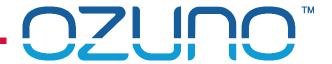

#### **Device Monitoring**

- Client may also require status of individual devices
- Useful for highly detailed floor plan display
- Useful if devices within a zone have different states
- Cannot control individual devices need to use Zones

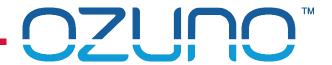

- Device Monitoring
  - Connect to each Zone Controller
    - TCP/IP connection
  - Zone Controller sends updates
    - For each device on the Line
      - Device type
      - Current level (in requested scaling)
      - Error status

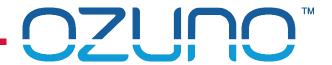

#### **Device Monitoring**

- Message packets
  - Sent whenever something changes
  - If a device is fading, regular updates will be sent
  - Limited rate of messages
- Data is blank if device not present

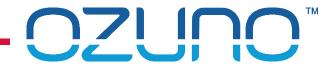

# **EHUB API**

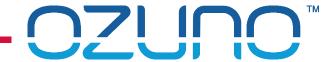

# **EHUB API**

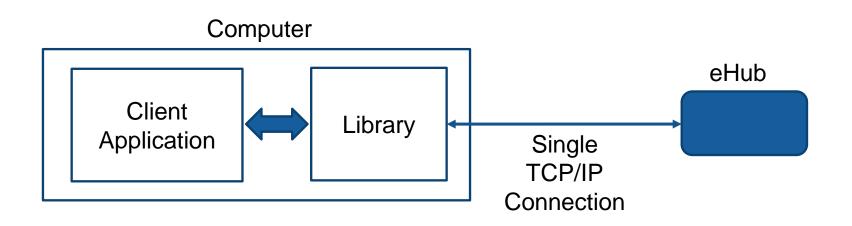

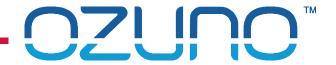

#### EHUB ENCRYPTED API

- Intended for small scale control
- eHub will only accept connection from a single IP Address
- Communication is encrypted using similar methods to Zone Controller
- JSON Message format is the same
- Only a subset of messages is supported
- Driver/library is required for encrypted API

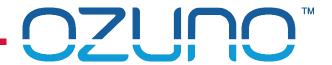

#### EHUB SIMPLE API

eHub also allows "remote" operation

- Designed for use by very basic systems
- Can send the eHub a command to apply a virtual "press" on a button
- Can send a command to set the level of the Zone associated with a button